# 教室講義の学習意欲継続をそれとなく支援する LMS 活用

# LMS Utilization for Implicit Support of Learners' Sustained Motivation in Classroom Lectures

加地 正典† 喜多 敏博† 市川 聡夫‡ 高橋 幸† 鈴木 克明† Masanori KAJI †, Toshihiro KITA†, Fusao ICHIKAWA‡, Sachi TAKAHASHI†, Katsuaki SUZUKI † †熊本大学大学院教授システム学専攻 ‡熊本大学大学院自然科学研究科 †Graduate School of Instructional Systems, Kumamoto University ‡Graduate School of Science and Technology, Kumamoto University Email: mkaji@st.gsis.kumamoto-u.ac.jp

あらまし:近年,教室講義でもeラーニングを効果的に活用する取り組みが行われている.熊本大学 理学部の理学基盤科目である「物理学I・II」でも,早い時期からLMS を使った復習教材を作成,授業 に取り込むことをおこなってきた.本稿では,さらなる利用促進と活性化を目標に,作成されたコン テンツを評価し,提案した改善策について報告する.ポイントとしては,インストラクションの改善 とフィードバックの充実を行った.

キーワード:LMS, moodle, インストラクショナルデザイン, 授業支援

#### 1. はじめに

近年, 教室講義でもeラーニングを効果的に活用 する取り組みが行われている. 本格的な電算室の環 境を前提に実施される講義もある一方,授業時間外 に役立ててもらうためのeラーンングの活用という 方向性も,よく見られるようになってきている.

熊本大学理学部の理学基盤科目である「物理学 I·II」でも、早い時期からLMS を使った復習教材を 作成、授業に取り込むことをおこなってきた(1). し かしながら,なかなか利用がすすまず,活性化に悩 んでいた.

さらなる利用促進と活性化を目標に,運用されて いるコンテンツの評価と実施状況のヒアリングを行 い,インストラクショナルデザイン(ID)の観点 からいくつかの強化するポイントを提案,改善に取 り組んだ.

改善されたコンテンツは2008年前期の授業で 実際に活用されている.

## 2. スケジュール

本報告の内容は,以下のスケジュールで実施され たものである.

2006/10~ 分析,改善提案,プロトタイピング 2007/4~ コンテンツ前半部分の開発 2007/10~ コンテンツ後半部分および 活動状況表示機能の開発 2008/4~ 授業での活用実施

## 3. 提案のポイント(Analyze,Design)

これまでに提供されていたコンテンツと授業の 中での使用方法,授業の中で行われる学習活動との 関係についてヒアリングを行い,実際のコンテンツ を試用,評価をした.

以下に,提案のポイントを記す.

- ・LMS のナビゲーションが深すぎて使いづらい
- ⇒全体を俯瞰できるインデックスを提供する. ・学習がどこまで進んでいるのか把握できない ⇒上記のインデックス上に,教室講義への出席状 況も含めた学習進捗を表示する.
- ・使い方がわからない ⇒教室講義と復習eラーニング教材の利用イメー ジを時間の流れも意識して説明する導入コンテ ンツの準備

#### 4. 実装(Develop)

LMS には Moodle を使用した.コンテンツの多く は既存のものの移植となったが,開発を行った2点 について説明する.

## 4.1 コースマップ機能

LMS 上に構成されたコースは全体として長くな ったり深くなったりして見通しが悪くなりがちであ る.特に全体を俯瞰しようとすると,適した表示が なく LMS の機能に制限されてしまうことが多い.

今回,コンテンツとしてコース全体を俯瞰でき, 学習進捗も重ね合わせられる要件でマップを入り口 に置いた.

画面イメージを図 1 に示す.

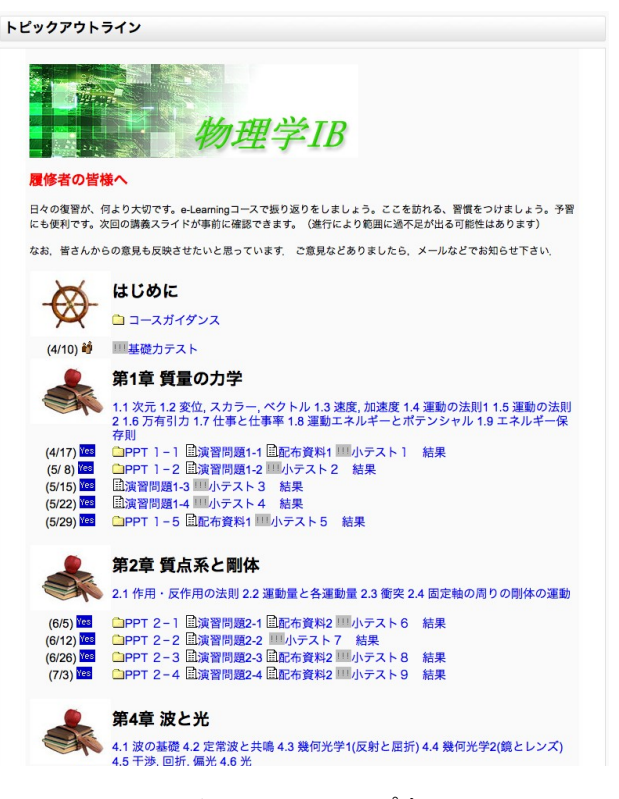

図 1 コースマップ表示

設計では各章の確認テスト結果までフィードバッ クできるものを検討したが,現時点の実装は,講義 への出欠状況と各回の小テスト結果をフィードバッ クしている.

章ごとの区切りがあり,学習項目と対応する形で の確認テスト,講義の日付と出欠表示,その回での 提示資料,小テストのリンクがほぼ1画面に収まる ようにまとめられている.

Moodle のトピックアウトラインで表示されるよ うに,トピック 0 の要約に html で記述しており, 出欠表示と小テストの結果フィードバックには開発 した php コードをリンク,使用している.

4.2 コースガイダンス

LMS コースがどのような構成になっているかを 説明する導入コンテンツを用意した.コースマップ ……<br>上でも先頭にてリンクしており,LMS で提供され るコンテンツの目的と教室講義との接続性を意識し てもらうための説明を置いている.

図 2 に,コースガイダンスコンテンツのイメージ を示す.

## コースガイダンス

このe-Learningコースを、授業の振り返りに役立てていただくためのヒントが書かれています。

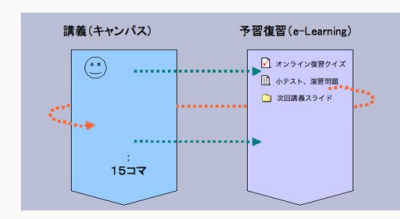

講義が終わった後、e-Learningを活用して復習が行えます。また出欠状況も表示され、講義スライドと<br>あわせて予習や欠席時の補習に役立てられます。オンライン復習クイズは繰り返し受けることができま<br>すので、ぜひチャレンジしてください。

### Index

1. コースの構成<br>2. お知らせ

## 1. コースの構成

コースのトップは、以下のような画面構成になっております。各要素について簡単に説明します。

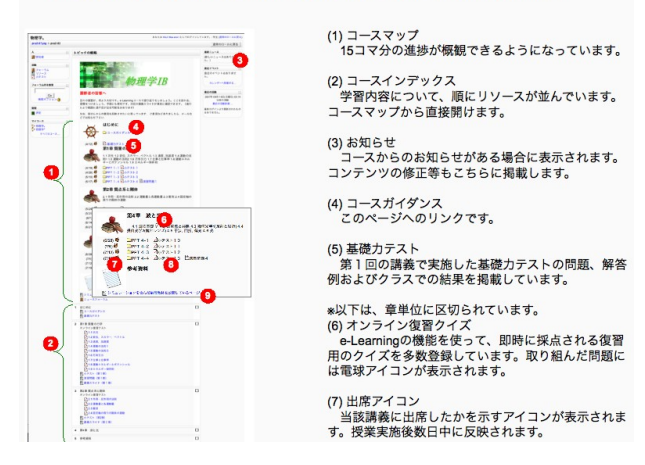

図2 コースガイダンス

作りとしては, Moodle の html リソースで作った 静的なコンテンツである. これ一枚で, LMS に用 意された教材およびフィードバックの読み方がわか るよう工夫した.

## 5. 運用(Implement)

教室講義と連携する上で,特に次の点に注意した.

## 1)授業に役立つ材料を提供することで、継続して LMS にアクセスするようになる.

講義で使用するスライドを事前にアップしたり, 講義で実施された小テストの模範解答を講義の後に タイムリーにアップする.アップロードとリンクペ ージの修正は, 授業担当教員が自ら Moodle の管理 者機能を使用して行った.

2) 学生自身の学習状況をフィードバックする.

出欠と小テストの点数を授業毎に1つの csv ファ イルとしてアップロードすることで,学生がログイ ンした画面には,個別化されたコースマップが表示 される.

授業担当教員の手間としては,集計整理したデー タを csv ファイルでアップするのみである. csv フ ァイルの例を図 3 に示す。

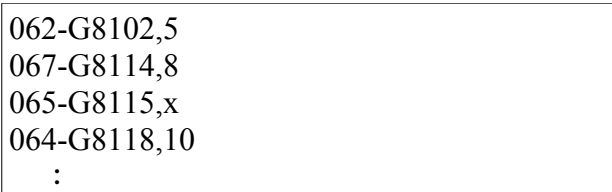

## 図 3 講義受講状況 csv の例

講義日の日付でファイル名を付与し,学籍番号と 小テストの成績を出力,欠席はxを付している.

## 6. 評価(Evaluate)

原稿執筆時点では前期の講義が終了していないた め詳細な評価の分析には至っていないが, LMS の 利用率は高く,アクセスした学生の6割が,当該授 業の終了後一週間以内にログインしている. コースマップやコースガイダンスが導入された とにより,学生にとって復習教材としての位置づけ が明確となり,活用が進んだと思われる.

#### 7. 謝辞

本報告は、熊本大学大学院教授システム学専攻(2) の「実践演習·II」<sup>(3)</sup>で取り組んだものです. ご指導 いただいた専攻の先生方と,コンテンツ開発におい てご協力いただいた熊本大学eラーニング推進機構 の教材開発スタッフの皆さんにも謝意を表します.

# 参考文献

- (1) 合林 亨, 市川 聡夫, 安仁屋 勝, 伊藤 喜久男, 太 田 泰史,松尾 大介,宇佐川 毅:"物理学の既修・ 未修の差を吸収するトレーニングベースコンテンツ の開発", 第 3 回 WebCT研究会「プレワークショッ プ」 ,2005 年 11 月, 福井 県立 大学 交流 セン ター  $(2005)$
- (2) 熊本大学大学院社会文化科学研究科教授システム学 専攻:http://www.gsis.kumamoto-u.ac.jp/
- (3) e ラ ー ニ ン グ 実 践 演 習 I, II : http://www.gsis.kumamotou.ac.jp/curriculum/21/syllabus 21.html, http://www.gsis. kumamoto-u.ac.jp/curriculum/22/syllabus\_22.html.